### Applied Computational Statistics for Analytics!

Welcome! The lecture will begin in a few moments

### Sonja Petrović Created for ITMD/ITMS/STAT 514

SonjaPetrovicStats.com/teaching/514sp21

Spring 2021.

## First lectures & expectations

- You will learn a little bit about me
- I will learn a little bit about you
- We will go over some of the course logistics
	- The course syllabus website has **a lot more** information than I can cover in a few minutes.
	- What we will go over is **an overview**.
	- The rest is your "homework" to read and discover.

## First lectures & expectations

- You will learn a little bit about me
- I will learn a little bit about you
- We will go over some of the course logistics
	- The course syllabus website has **a lot more** information than I can cover in a few minutes.
	- What we will go over is **an overview**.
	- The rest is your "homework" to read and discover.

Let's get started!

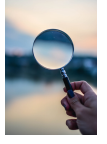

## Roadmap

• Lectures: Zoom [as you know, since you are here!]

• Be prepared to open a browser or your smart phone or other device to AhaSlides.com/STATITMWn  $\leftarrow$  note link changes weekly to  $n =$ current week number.

- **•** Everything else: Campuswire
	- links to lecture video (speaker&screen view only)
	- PDFs of notes written during lecture
	- any slides shared
	- any handouts for reacing
	- HW links for download & submission. These will take you to Google Classroom. You need to add this course on Google classroom.
	- Questions, information, discussion, peer Q&A, etc.

The tech:

- We will be using R code and Python code.
- You will learn to type Markdown documents.
- This will be required submission format for all work.

The majority of the lecture was done via AhaSlides and iPad screen share in the live lecture. Curren students will receive the video recording.

- Statistical reasoning with data
- Role of probability, role of chance
- $\bullet$  A short overview of what R/Rstudio look like (next slides)
- Free (open-source)
- Programming language (not point-and-click)
- Excellent graphics
- Offers broadest range of statistical tools
- Easy to generate reproducible reports
- Easy to integrate with other tools

## The R Console

#### Basic interaction with R is through typing in the **console**

#### This is the **terminal** or **command-line** interface

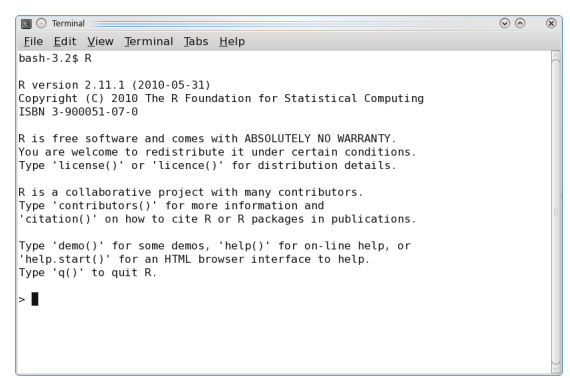

# The R Console & RStudio & Python (together)

- You type in commands, R gives back answers (or errors)
- Menus and other graphical interfaces are extras built on top of the console
- We will use **RStudio** in this class
- Download R: <https://cran.r-project.org/mirrors.html>
- <sup>2</sup> Then download RStudio: <http://www.rstudio.com/>
- **3** Install Python (if you dont' already have it): <https://www.anaconda.com/>

## RStudio is an IDE for R

RStudio has 4 main windows ('panes'):

- **o** Source
- **•** Console
- Workspace/History
- Files/Plots/Packages/Help

## RStudio is an IDE for R

RStudio has 4 main windows (aka 'panes'):

- **•** Source
- **o** Console
- Workspace/History
- Files/Plots/Packages/Help

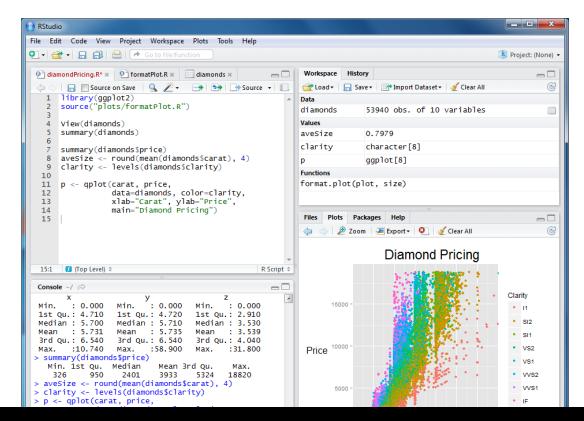

- **1 Source** pane: create a file that you can save and run later
- <sup>2</sup> **Console** pane: type or paste in commands to get output from R
- <sup>3</sup> **Workspace/History** pane: see a list of variables or previous commands
- <sup>4</sup> **Files/Plots/Packages/Help** pane: see plots, help pages, and other items in this window.

## Console pane

- Use the **Console** pane to type or paste commands to get output from R
- To look up the help file for a function or data set, type ?function into the Console
	- E.g., try typing in ?mean
- Use the tab key to auto-complete function and object names

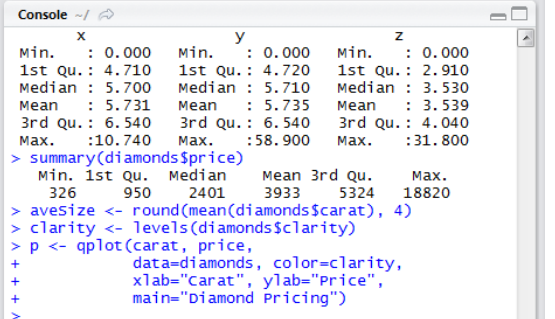

### Source pane

- Use the **Source** pane to create and edit R and Rmd files
- The menu bar of this pane contains handy shortcuts for sending code to the **Console** for evaluation

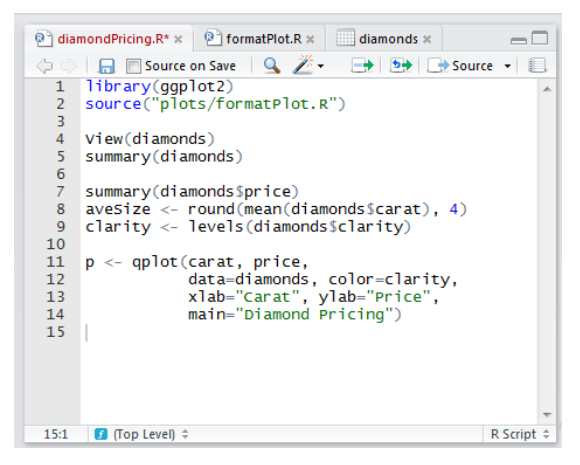

## Files/Plots/Packages/Help pane

- By default, any figures you produce in R will be displayed in the **Plots** tab
	- Menu bar allows you to Zoom, Export, and Navigate back to older plots
- When you request a help file (e.g., ?mean), the documentation will appear in the **Help** tab

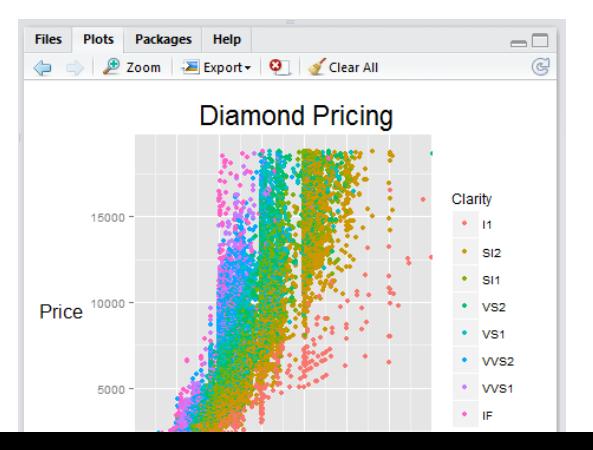

## RStudio: Source and Console panes

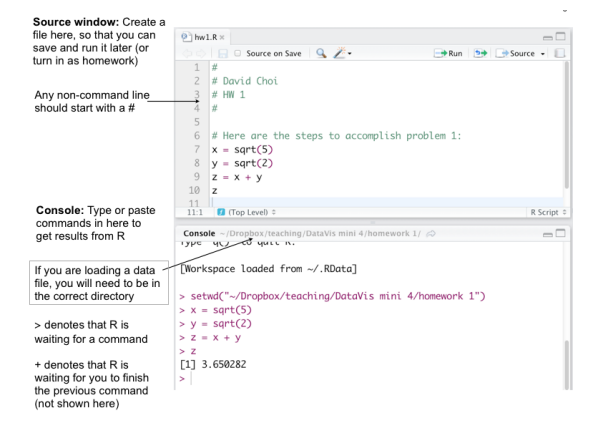

## RStudio: Toolbar

#### Two helpful menu items in Rstudio

• Set the current directory:

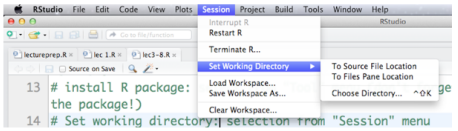

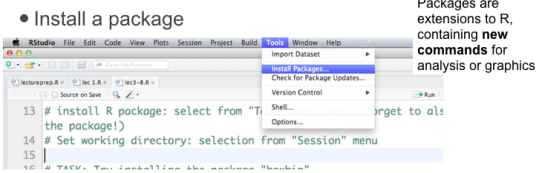

n.  $\overline{\phantom{0}}$ 

# R Markdown

- R Markdown allows the user to integrate R code into a report
- When data changes or code changes, so does the report
- No more need to copy-and-paste graphics, tables, or numbers
- Creates **reproducible** reports
	- Anyone who has your R Markdown (.Rmd) file and input data can re-run your analysis and get the exact same results (tables, figures, summaries)
- Can output report in HTML (default), Microsoft Word, or PDF

## R Markdown

- This example shows an **R Markdown** (.Rmd) file opened in the Source pane of RStudio.
- To turn an Rmd file into a report, click the **Knit HTML** button in the Source pane menu bar
- The results will appear in a **Preview window**, as shown on the right
- You can knit into html (default), MS Word, and pdf format
- These lecture slides are also created in RStudio (using beamer\_presentation as the output format, which is not what you typically will use)

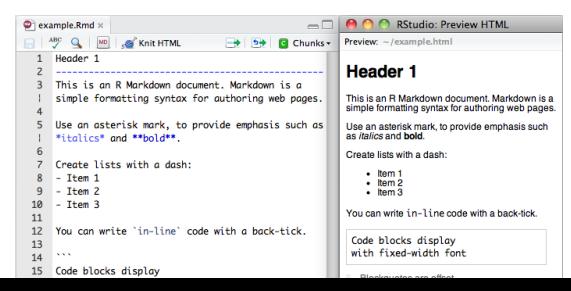

## R Markdown

- To integrate R output into your report, you need to use R code chunks
- All of the code that appears in between the "triple back-ticks" gets executed when you Knit

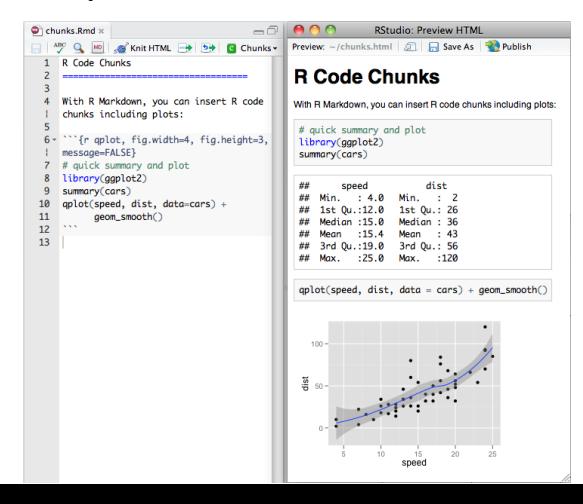

## More information and instructions

#### Where's Python?

For an instructional 8-minute video on how to run Python inside RStudio, check the Campuswire link.

Check Campuswire for additional handouts, notes, etc.!

#### These slides are licensed under a [Creative Commons](https://creativecommons.org/licenses/by-nc-sa/4.0/) [Attribution-NonCommercial-ShareAlike 4.0 International License.](https://creativecommons.org/licenses/by-nc-sa/4.0/)

This document is created for ITMD/ITMS/STAT 514, Spring 2021, at Illinois Tech. Part of it is sourced from materials created by Prof. Alexandra Chouldechova from CMU distributed under the Creative Commons Attribution-NonCommercial-ShareAlike 4.0 International License.